## 知 C108V-H作为VOI服务器新建课程存储配置教程

**[欧阳剑](https://zhiliao.h3c.com/User/other/34454)** 2022-04-26 发表

## 组网及说明

使用C108V-H型号的服务器作为VOI教学服务器,可以采用如下方法新建课程:

配置步骤 1、 系统初始化完成后,无需配置"教学存储配置"页面。直接点击"数据中心"进入"虚拟化"页面。 2、 选择主机,点击"虚拟化"页签,点击添加。选择类型为本地存储,设置名称 为"course\_images\_local",点击下一步,设置目标路径为"/vms/learningspace/courseImages"(注意 大小写),点击确定。

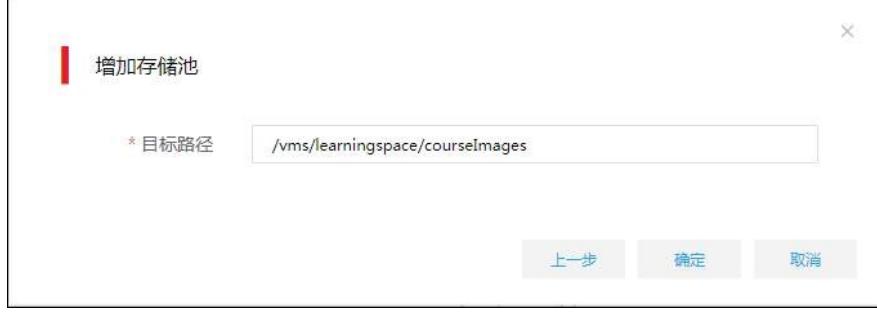

3、返回到"云教学"中的"课程",点击"新建"按钮,选择存储路径时就可以看到刚才创建的存储路径。

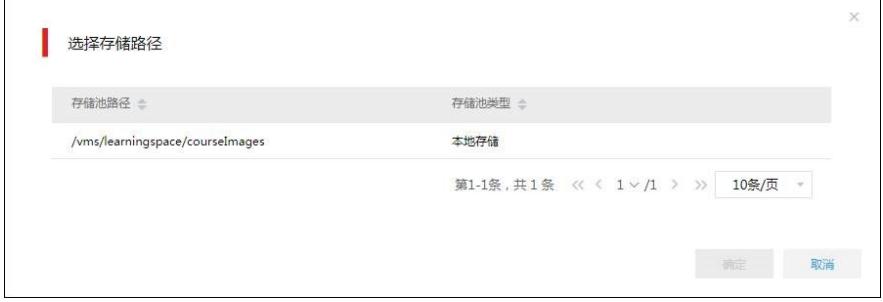

4、按照正常流程创建课程

 $\mathbf{r}$